# Package 'SARP.compo'

May 15, 2021

<span id="page-0-0"></span>Type Package

Title Network-Based Interpretation of Changes in Compositional Data

Version 0.1.5

Date 2021-05-15

Maintainer Emmanuel Curis <emmanuel.curis@parisdescartes.fr>

License Artistic-2.0

Description Provides a set of functions to interpret changes in compositional data based on a network representation of all pairwise ratio comparisons: computation of all pairwise ratio, construction of a p-value matrix of all pairwise tests of these ratios between conditions, conversion of this matrix to a network.

Suggests lme4

Depends igraph

Imports car

Encoding UTF-8

NeedsCompilation no

Author Emmanuel Curis [aut, cre] (<https://orcid.org/0000-0001-8382-1493>)

Repository CRAN

Date/Publication 2021-05-15 19:10:02 UTC

# R topics documented:

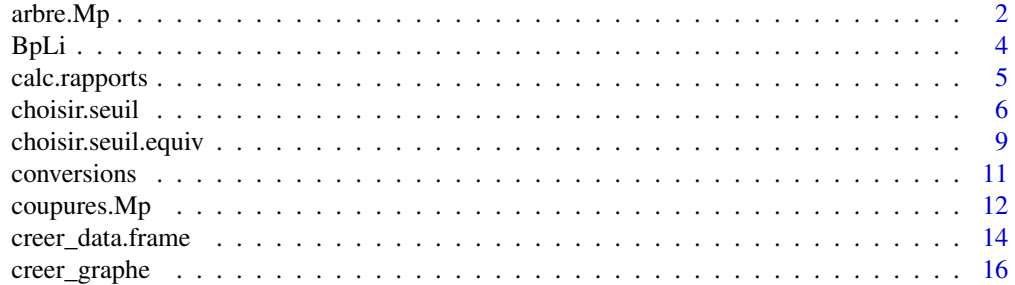

#### <span id="page-1-0"></span>2 arbre.Mp

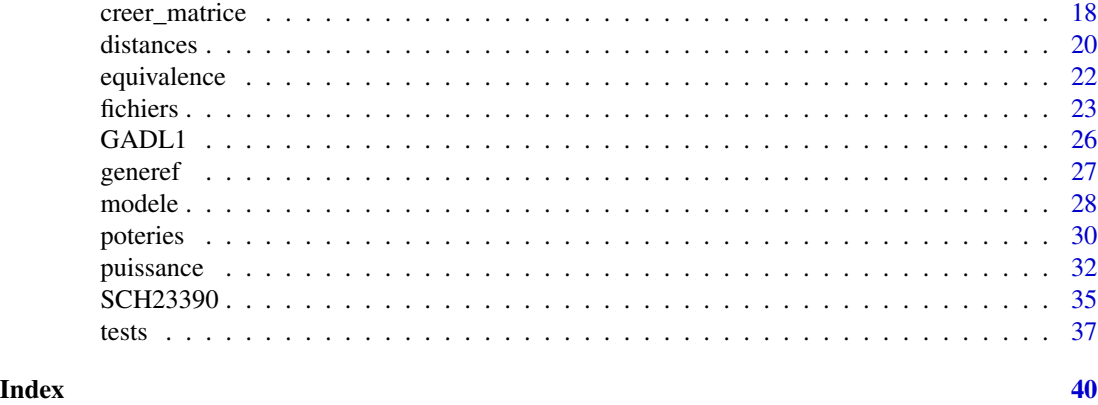

# <span id="page-1-1"></span>arbre.Mp *Grouping composants by changes in cut-off separation*

# Description

These functions construct a tree based on the successive disjunctions between nodes of the graph when increasing the cut-off value.

#### Usage

```
arbre.Mp( Mp, en.log = FALSE, reference = NA, complement = FALSE )
## S3 method for class 'Arbre'
plot(x, seul1.p = 0.05,xlab = "Composant",
                     ylab = if ( TRUE == en.log ) "-log seuil" else "Seuil",
                     col.seuil = "red", 1 \text{wd}.seuil = 1, 1ty.seuil = 1,
                     horiz = FALSE, center = TRUE, edge.root = TRUE,
                     ...)
```
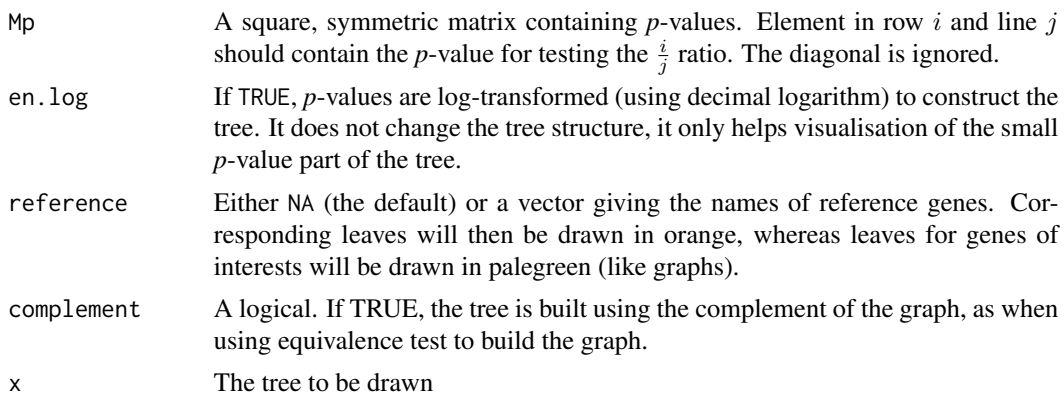

#### <span id="page-2-0"></span> $\alpha$  arbre. Mp  $\beta$  3

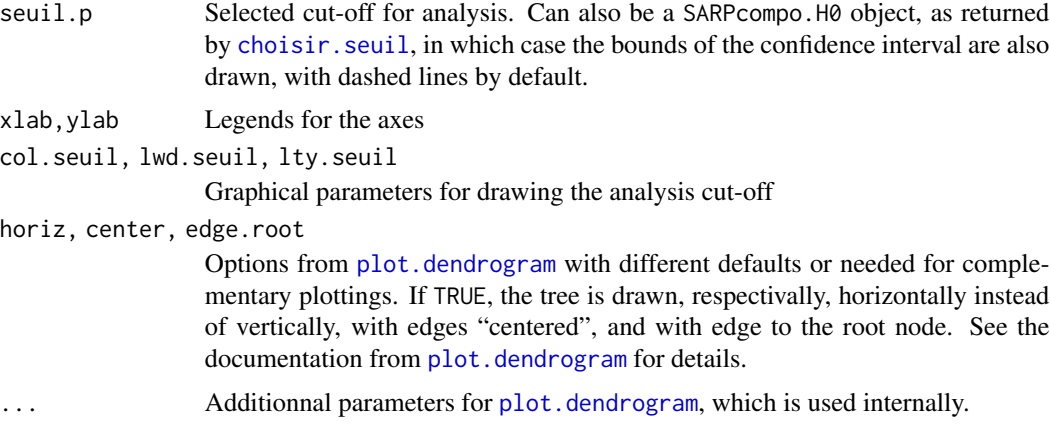

#### Details

By increasing the cut-off from 0 to 1, more and more edges between nodes are removed, and disjoint subgraphs appear. This can be used to build a tree of the composants, with nodes of the tree corresponding to the apparition of a new distinct subgraph. Leafs of the tree are the individual components.

# Value

The arbre. Mp function returns a dendrogram.

# Author(s)

Emmanuel Curis (<emmanuel.curis@parisdescartes.fr>)

# See Also

[creer.Mp](#page-17-1) to create a matrix of *p*-values for all possible ratios of a compositional vector.

[grf.Mp](#page-15-1) to convert such a matrix to a graph, once a cut-off is selected.

[coupures.Mp](#page-11-1) to obtain the set of *p*-values corresponding to the nodes of the tree, that is to the apparition of new sets of composants.

[plot.dendrogram](#page-0-0) and [as.dendrogram](#page-0-0) for more details on dendrogram drawing and structure.

# Examples

```
# load the potery data set
data( poteries )
# Compute one-way ANOVA p-values for all ratios in this data set
Mp <- creer.Mp( poteries, c( 'Al', 'Na', 'Fe', 'Ca', 'Mg' ),
               f.p = anval.fpc, v.X = 'Site')
# Build the tree (in log scale, p-values are all < 0.01)
arbre <- arbre.Mp( Mp, en.log = TRUE )
```

```
4 BpLi
```

```
# It is a dendrogram as defined in the cluster package
str( arbre )
class( arbre )
# Drawing this tree
plot( arbre )
```
BpLi *Circadian Genes Expression in Bipolar Disorder Patients*

# **Description**

These two datasets give the expression level of main circadian genes in lymphoblastoid cells from bipolar disorder patients, as determined by qRT-PCR. Results are expressed in cycle thresholds (CT) units.

#### Usage

data(BpLi\_J2) data(BpLi\_J4)

#### Format

Each dataset is a data frame with 78 rows and 26 columns. Each row give the RNA quantification of circadian and control genes for lymphoblastoid cells of a given patient, either with or without lithium in the culture medium.

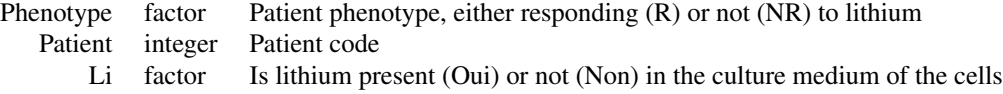

Other columns are the different circadian genes and reference genes expression levels, expressed as quantities in arbitrary units after quantitative reverse transcription PCR assays, using the Syber Green technology. Three sets of assays were done, using three different dilutions according to the explored gene: 1/20 (PER3, BHLHE41, NR1D1, DBP), 1/100 (GSK3b, RORA, PER1, PER2, CLOCK, ARNTL, CRY2, BHLHE40) and 1/200 (ARNTL2, TIMELESS, CRY1, CSNK1E). The numerical suffixe after the reference gene name (SDHA or HPRT) gives this dilution level – for instance, SDHA\_20 is for the 1/20 dilution level, HRPT\_100 for the 1/100 level...

Patients were classified as presenting a good response (R) or a lack of responce (NR) to lithium treatment based on the ALDA scale, see the original publication for details. Lymphoblastoid cells from each patients, obtained from blood samples, were cultivated for 2 (BpLi\_J2) or 4 (BpLi\_J4) days either with or without LiCl.

#### Source

Data courtesy allowed to be included in the package, by Cynthia Marie-Claire.

# <span id="page-4-0"></span>calc.rapports 5

# References

Geoffrey, P. A., Curis E., Courtin, C., Moreira, J., Morvillers, T., Etain, B., Laplanche, J.-L., Bellivier, F. and Marie-Claire, C. (2017). Lithium response in bipolar disorders and core clock genes expression. World J Biol Psychiatry, doi: 10.1080/15622975.2017.1282174.

calc.rapports *Compute all pairwise ratios of a set of variables*

# Description

This function computes all pairwise ratios or differences of a set of variables in a given data frame

#### Usage

calc.rapports( d, noms, log = FALSE, isoler = FALSE )

# Arguments

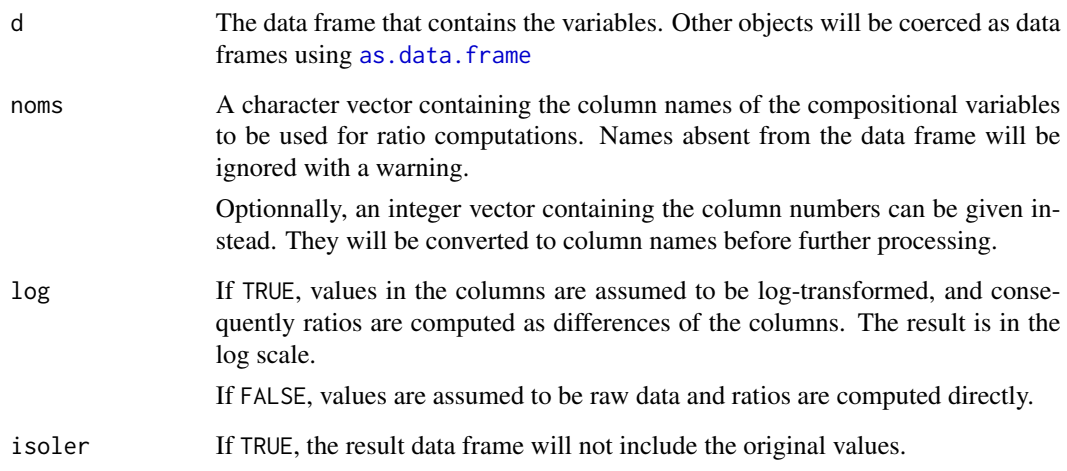

# Details

Use this function to compute all pairwise ratio of a set of numerical variables. If non-numerical variables are given in the list of variables, they will be ignores with a warning.

Since the ratio of variables i and j is the inverse of the ratio of variables j and i, only one of them is computed. The order is determined by the order of the variables in noms. In matrix notations, only the upper right matrix is computed, withour the diagonal.

These function returns the original data.frame with additional columns corresponding to all pairwise ratios added as the last columns of the data.frame.

These variables have their name constructed as the concatenation of the names of the two variables used, the first one being at the numerator, separated with a dot and with the additional suffix .r (or .r.log is working on difference of logarithms).

Their order is determined by the order given in noms: the first variable of the list, V1, is used to compute ratios with all others (V1/V2, V1/V3 and so on). Then the second one is used for ratios further ones (V2/V3 and so on), and so on until the last one.

#### Note

This function is mainly for designing a step-by-step analysis or control purposes. To avoid waste of memory, most of the functions in the package actually compute "on fly" the ratios when constructing the matrix or the data frame of p-values.

#### Author(s)

Emmanuel Curis (<emmanuel.curis@parisdescartes.fr>)

#### See Also

[creer.Mp](#page-17-1) to create a matrix of p-values for all pairwise tests of ratio changes.

# Examples

```
# load the potery data set
data( poteries )
# Compute all ratios in the potery data set
d.r \le calc.rapports( d = poteries, noms = c( 'Al', 'Fe', 'Mg', 'Ca',
'Na' ) )
names( d.r )
head( d.r )
identical( d.r$Al.Fe.r, d.r$Al / d.r$Fe )
```
<span id="page-5-1"></span>choisir.seuil *Cut-off selection by simulations*

#### Description

Obtaining the optimal p-value cut-off for individual tests to achieve a given Type I error level of obtaining disjoint components of the graph

# <span id="page-5-0"></span>Value

# choisir.seuil 7

# Usage

```
choisir.seuil( n.genes,
               taille.groupes = c( 10, 10),
               alpha.cible = 0.05,
               seuil.p = (5:30)/100,
               B = 3000, conf.level = 0.95,
               f.p = student.fpc, frm = R \sim Groupe,
               normaliser = FALSE, en.log = TRUE,
               n.quantifies = n.genes, masque,
               n.coeurs = 1,... )
```
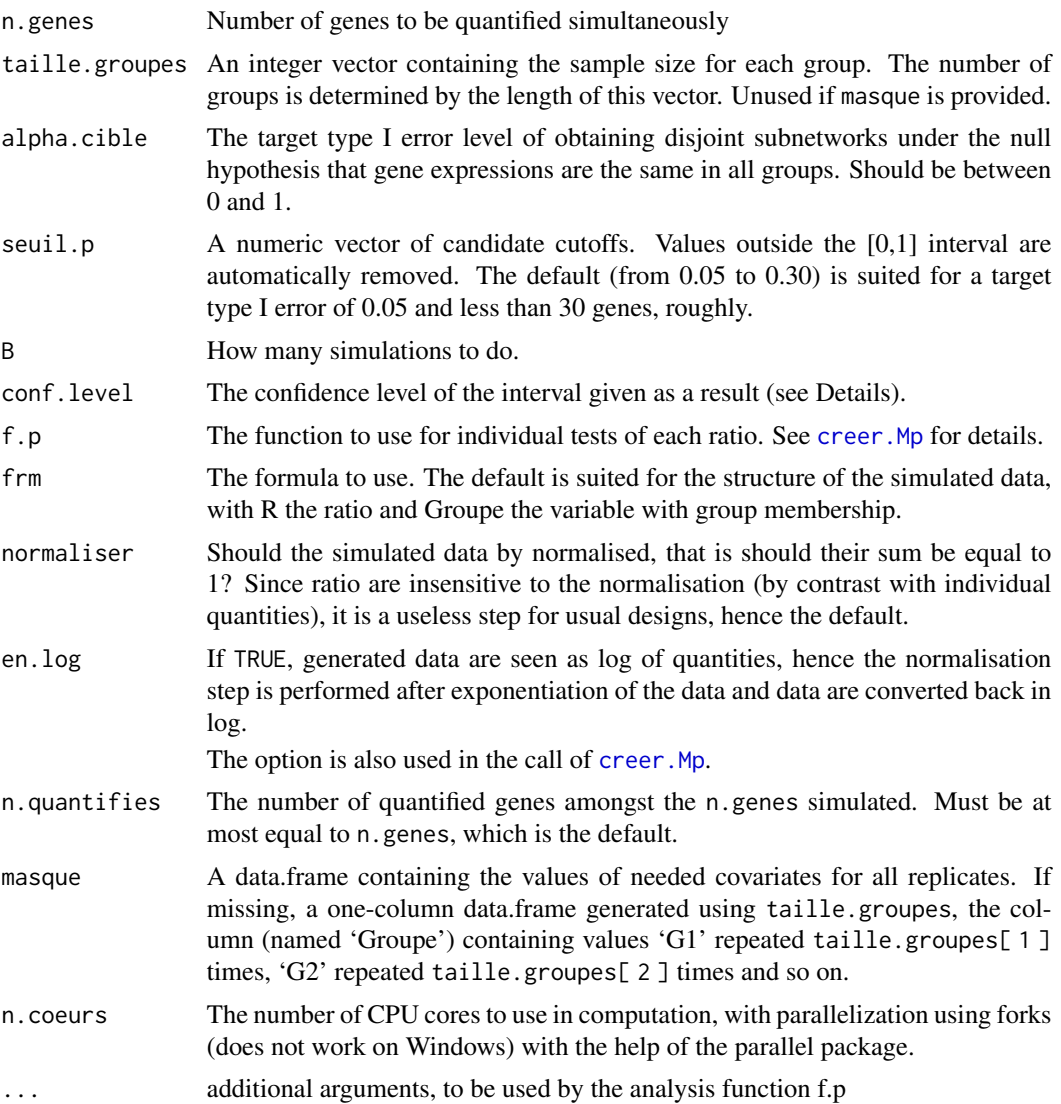

#### <span id="page-7-0"></span>Details

The choisir.seuil function simulates B datasets of n.genes "quantities" measured several times, under the null hypothesis that there is only random variations between samples. For each of these B datasets, creer. Mp is called with the provided test function, then converted to a graph using in turn all cut-offs given in seuil.p and the number of components of the graph is determined. Having more than one is a type I error.

For each cut-off in seuil.p, the proportion of false-positive is then determined, along with its confidence interval (using the exact, binomial formula). The optimal cut-off to achieve the target type I error is then found by linear interpolation.

Simulation is done assuming a log-normal distribution, with a reduced, centered Gaussian on the log scale. Since under the null hypothesis nothing changes between the groups, the only needed informations is the total number of values for a given gene, which is determined from the number of rows of masque. All columns of masque are transfered to the analysis function, so simulation under virtually any experimental design should be possible, as far as a complete null hypothesis is wanted (not any effect of any covariate).

#### Value

choisir.seuil returns a data.frame with four columns, corresponding to the candidate cut-offs, the corresponding estimated type-I error and its lower and upper confidence bounds, and attributes giving the estimated optimal cut-off, its confidence interval and details on simulation condition. This data.frame has the additional class SARPcompo.H0, allowing specific print and plot methods to be used.

#### Warning

The simulated ratios are stored in a column called R, appended to the simulated data.frame. For this reason, do not use any column of this name in the provided masque: it would be overwritten during the simulation process.

#### Author(s)

Emmanuel Curis (<emmanuel.curis@parisdescartes.fr>)

#### See Also

[creer.Mp](#page-17-1).

#### Examples

# What would be the optimal cut-off for 10 genes quantified in two # groups of 5 replicates? # For speed reason, only 50 simulations are done here, # but obviously much more are needed to have a good estimate f the cut-off. seuil  $\le$  choisir.seuil( 10, c( 5, 5), B = 50) seuil

# Get the cut-off and its confidence interval

# <span id="page-8-0"></span>choisir.seuil.equiv 9

```
attr( seuil, "seuil" )
# Plot the results
plot( seuil )
```
choisir.seuil.equiv *Cut-off selection by simulations, in the context of equivalence tests*

# Description

Obtaining the optimal p-value cut-off for individual tests to achieve a given Type I error level of obtaining connected nodes in the graph

# Usage

```
choisir.seuil.equiv( n.genes, taille.groupes,
                     mu = 10, sigma = 0.5, Delta = 0.5,
                     alpha.cible = 0.05,
                     seuil.p = (10:40)/100,
                     B = 3000, conf.level = 0.95,
                     f.p = equiv.fpc,en.log = TRUE,
                     n.coeurs = 1,... )
```
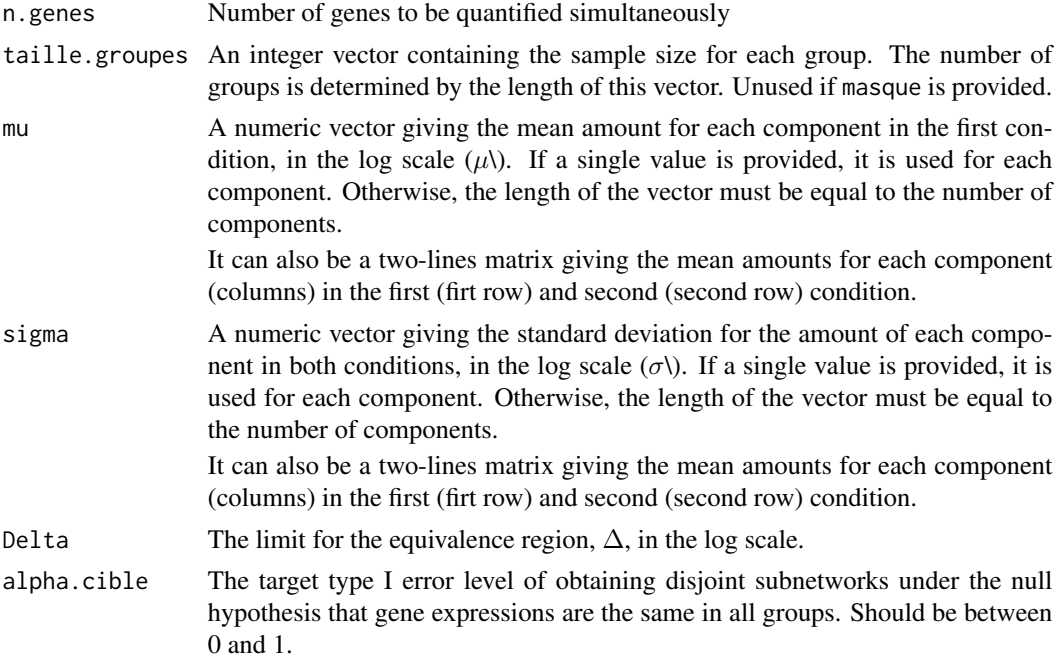

<span id="page-9-0"></span>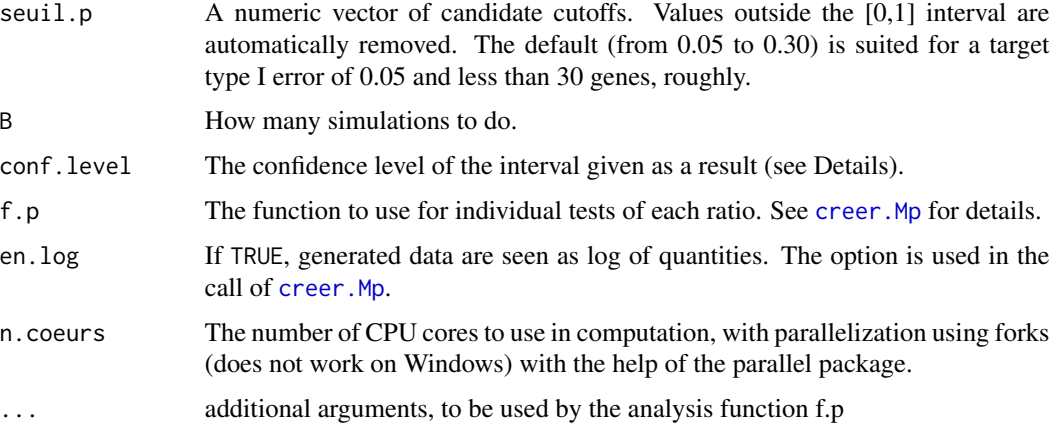

#### Details

The choisir.seuil.equiv function simulates B datasets of n.genes "quantities" measured several times, under the null hypothesis that variations between samples of two conditions are given by the difference between the two rows of the  $\mu$  matrix. If  $\mu$  was given as a single row (or a single value), the second row is defined as  $(\mu, \mu + \Delta, \mu + 2\Delta ...)$  – correspondong to the null hypothesis that all components have a different change between the two conditions, and that this change is equal to the equivalence region limit ( $\Delta$ ). For each of these B datasets, creer. Mp is called with the provided test function, then converted to a graph using in turn all cut-offs given in seuil.p and the number of edges of the graph is determined. Having at least one edge is a type I error, since under the null hypothesis there is no couple of genes having the same change.

For each cut-off in seuil.p, the proportion of false-positive is then determined, along with its confidence interval (using the exact, binomial formula). The optimal cut-off to achieve the target type I error is then found by linear interpolation.

Data are generated using a normal (Gaussian) distribution, independantly for each component and each condition.

#### Value

choisir.seuil.equiv returns a data.frame with four columns, corresponding to the candidate cut-offs, the corresponding estimated type-I error and its lower and upper confidence bounds, and attributes giving the estimated optimal cut-off, its confidence interval and details on simulation condition. This data.frame has the additional class SARPcompo.H0, allowing specific print and plot methods to be used.

### Author(s)

Emmanuel Curis (<emmanuel.curis@parisdescartes.fr>)

#### See Also

[creer.Mp](#page-17-1), [equiv.fpc](#page-21-1).

See choisir. seuil for the case of difference tests and disjoing subgraphs.

#### <span id="page-10-0"></span>conversions and the conversions of the conversions of the conversions of the conversions of the conversions of the conversions of the conversions of the conversions of the conversion of the conversion of the conversion of

#### Examples

```
# What would be the optimal cut-off for 5 genes quantified in two
# groups of 5 replicates?
# Null hypothesis : mean = 0, sd = 1, Delta = 2
# For speed reason, only 50 simulations are done here,
# but obviously much more are needed to have a good estimate f the cut-off.
seuil <- choisir.seuil.equiv( 5, c( 5, 5 ),
                              mu = 1, sigma = 1, Delta = 1,
                              B = 50)
seuil
# Get the cut-off and its confidence interval
attr( seuil, "seuil" )
# Plot the results
plot( seuil )
```
conversions *Convert between matrix and data-frame format*

#### Description

These functions convert all pairwise ratio tests between the matrix format and the data.frame format

# Usage

 $Mp.DFp(DFp, col.noms = c(1, 2), col.p = 'p')$ 

# Arguments

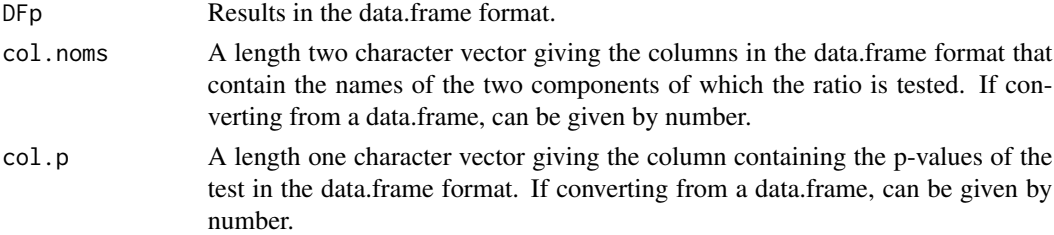

#### Details

The matrix format is more convenient for manipulations like finding cut-off probabilities or building the hierarchical tree of the components. However, it can only store one value per couple and is more memory consuming.

The data.frame format is more efficient for computations, since it allows to store several results at once. It can also be easily saved and read using text-files and [read.table](#page-0-0) or [write.table](#page-0-0). However, finding the hierarchical tree of components or building the graph is not so straightforward.

These utilitary functions allow to convert between the two formats.

<span id="page-11-0"></span>The results in the other format: a matrix for Mp.DFp and a 3-columns data.frame for DFp.Mp. In the matrix form, components will be sorted by alphabetical order.

#### Warning

When converting a data.frame to a matrix, there is no control that all possible combinations are present once, and only once, in the data.frame. Missing combinations will have 0 in the matrix; combinations present several time will have the value of the last replicate.

When converting a matrix to a data.frame, the diagonal is not included in the data.frame. The matrix is expected to be symmetric, and only the upper right part is used.

#### Author(s)

Emmanuel Curis (<emmanuel.curis@parisdescartes.fr>)

#### See Also

[creer.Mp](#page-17-1) to create a matrix of *p*-values for all possible ratios of a compositional vector.

[creer.DFp](#page-13-1) to create a data.frame of *p*-values for all possible ratios of a compositional vector.

#### Examples

# load the potery data set data( poteries )

coupures.Mp( Mp )

<span id="page-11-1"></span>coupures.Mp *Finding cut-offs for graph disjonctions*

#### Description

These functions detect the experimental cut-offs to create distinct subgraphs, and propose adapted graphical representation.

#### Usage

```
## S3 method for class 'Coupures'
plot(x, seul.p = 0.05, en.log = TRUE,xlab = "Seuil de p", ylab = "Nombre de composantes",
                       col.trait = "black", lwd.trait = 1, lty.trait = 1,
                       col.setuit = "red", lwd.setuit = 1, lty.setuit = 1,pch.fin = 19, cex.fin = 1, col.fin = "darkgreen",pch.deb = ")", cex.deb = 1, col.deb = "darkgreen",
                        ...)
```
# <span id="page-12-0"></span> $c\text{oupures}.Mp$  13

#### **Arguments**

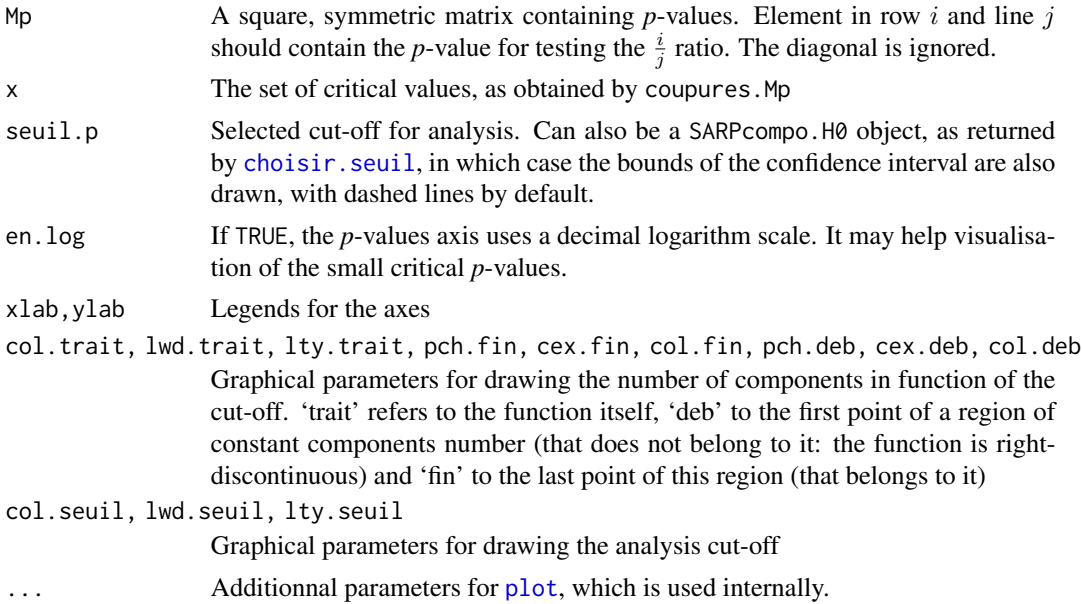

#### Details

By increasing the cut-off from 0 to 1, more and more edges between nodes are removed, and disjoint subgraphs appear. This function detects in a matrix of *p*-values which are the "critical" ones, that is the one for which the number of components changes.

Because the edge removal is defined by  $p < cut - of f$ , the cut-off returned for a given number of components is to be understand as the maximal one that gives this number of components.

The plot method allows to visualize the evolution of the number of components with the cut-off, and writes the critical cut-off values.

# Value

The coupures. Mp function returns a data.frame with additionnal class 'Coupures'. It contains three columns: one with the *p*-value cut-offs, one with the opposite of their decimal logarithm and one with the number of components when using exactly this cut-off. The additionnal class allows to provide a plot method.

#### Author(s)

Emmanuel Curis (<emmanuel.curis@parisdescartes.fr>)

#### See Also

[creer.Mp](#page-17-1) to create a matrix of *p*-values for all possible ratios of a compositional vector.

[grf.Mp](#page-15-1) to convert such a matrix to a graph, once a cut-off is selected.

[arbre.Mp](#page-1-1) to convert such a matrix to a classification tree of the components of the compositional vector.

# Examples

```
# load the potery data set
data( poteries )
# Compute one-way ANOVA p-values for all ratios in this data set
Mp <- creer.Mp( poteries, c( 'Al', 'Na', 'Fe', 'Ca', 'Mg' ),
                f.p = anval.fpc, v.X = 'Site')
# Where would be the cut-offs?
seuils <- coupures.Mp( Mp )
seuils
# Drawing this, in log10 scale
plot( seuils, en.log = TRUE )
```
creer\_data.frame *Create p-values data-frame from pairwise tests of all possible ratios of a compositional vector*

# <span id="page-13-1"></span>Description

This function performs hypothesis testing on all possible pairwise ratios or differences of a set of variables in a given data frame, and store their results in a data.frame

# Usage

```
creer.DFp( d, noms, f.p = student.fpc,
           log = FALSE, en.log = !log,
           nom.var = 'R',
           noms.colonnes = c( "Cmp.1", "Cmp.2", "p" ),
           add.col = "delta", n.coeurs = 1,
           ... )
```
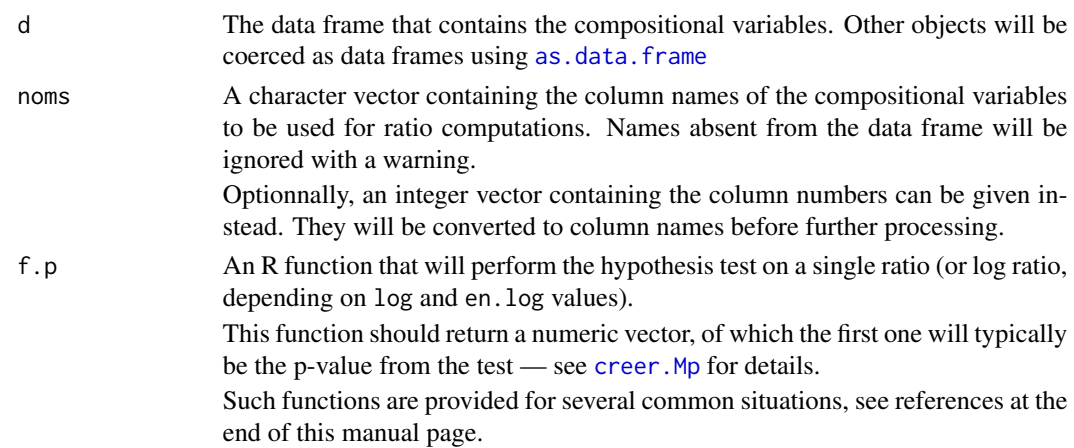

<span id="page-13-0"></span>

<span id="page-14-0"></span>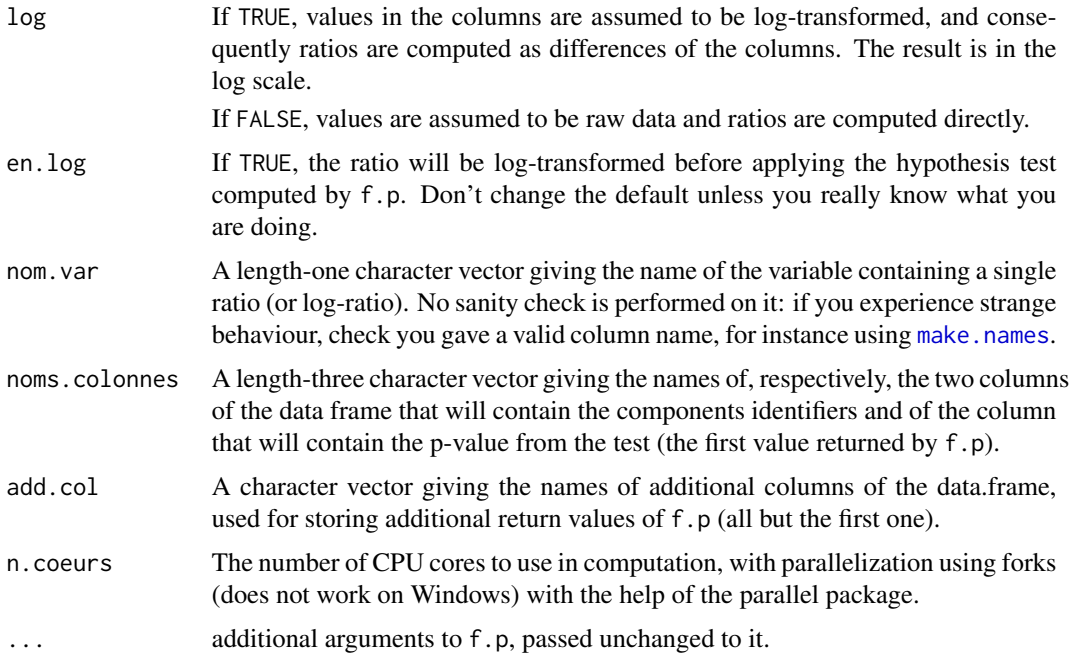

#### Details

This function constructs a data.frame with  $n \times (n-1)/2$  rows, where n = length(noms) (after eventually removing names in noms that do not correspond to numeric variables). Each line of the data.frame is the result of the f.p function when applied on the ratio of variables whose names are given in the first two columns (or on its log, if either ( $\log$  == TRUE) && (en.log == FALSE) or ( $\log$ == FALSE) && (en.log == TRUE)).

# Value

These function returns the data.frame obtained as described above.

#### Note

Creating a data.frame seems slightly less efficient (in terms of speed) than creating a dense matrix, so for compositionnal data with only a few components and simple stastitical analysis were only a single p-value is needed, consider using creer. Mp instead.

#### Author(s)

Emmanuel Curis (<emmanuel.curis@parisdescartes.fr>)

#### See Also

Predefined f.p functions: [anva1.fpc](#page-36-1) for one-way analysis of variance; [kw.fpc](#page-36-1) for the non-parametric equivalent (Kruskal-Wallis test).

[grf.DFp](#page-15-1) to create a graphe from the obtained matrix.

# <span id="page-15-0"></span>Examples

```
# load the Circadian Genes Expression dataset, at day 4
 data( "BpLi_J4" )
 ng \le names( BpLi_J4 )[ -c( 1:3 ) ] # Name of the genes
 # analysis function (complex design)
 # 1. the formula to be used
 frm \leq R \leq (1 | Patient) + Phenotype + Li + Phenotype:Li
 # 2. the function itself
 # needs the lme4 package
 if ( TRUE == require( "lme4" ) ) {
   f.p \le function( d, variable, ... ) {
        # Fit the model
        md \leq lmer( frm, data = d )
        # Get coefficients and standard errors
        cf <- fixef( md )
        se <- sqrt( diag( vcov( md ) ) )
        # Wald tests on these coefficients
        p \leftarrow 2 * pnorm( -abs( cf ) / se )# Sending back the 4 p-values
        p
   }
   # CRAN does not like 'long' computations
   # => analyse only the first 6 genes
   # (remove for real exemple!)
   ng <- ng[ 1:6 ]
   # Create the data.frame with all results
   DF.p \le - creer. DF(p \le d = Bpli_J4, \text{ noms} = ng,f.p = f.p, add,col = c('p.NR', 'p.Li', 'p.I') )# Make a graphe from it and plot it
   # for the interaction term, at the p = 0.2 threshold
   plot( grf.DFp( DF.p, p = 0.20, col.p = 'p.I' ) )}
```
creer\_graphe *Create a graph using a set of p-values from pairwise tests*

#### <span id="page-15-1"></span>Description

These functions construct an undirected graph, using the igraph package, to represent and investigate the results of all testing of all ratios of components of a compositional vector.

# creer\_graphe 17

#### Usage

```
grf.Mp( Mp, p = 0.05, reference = NULL, groups = NULL,complement = FALSE )
grf.DFp( DFp, col.noms = c( 1, 2 ), p = 0.05, col.p = 'p',
```

```
reference = NULL, groupes = NULL )
```
# Arguments

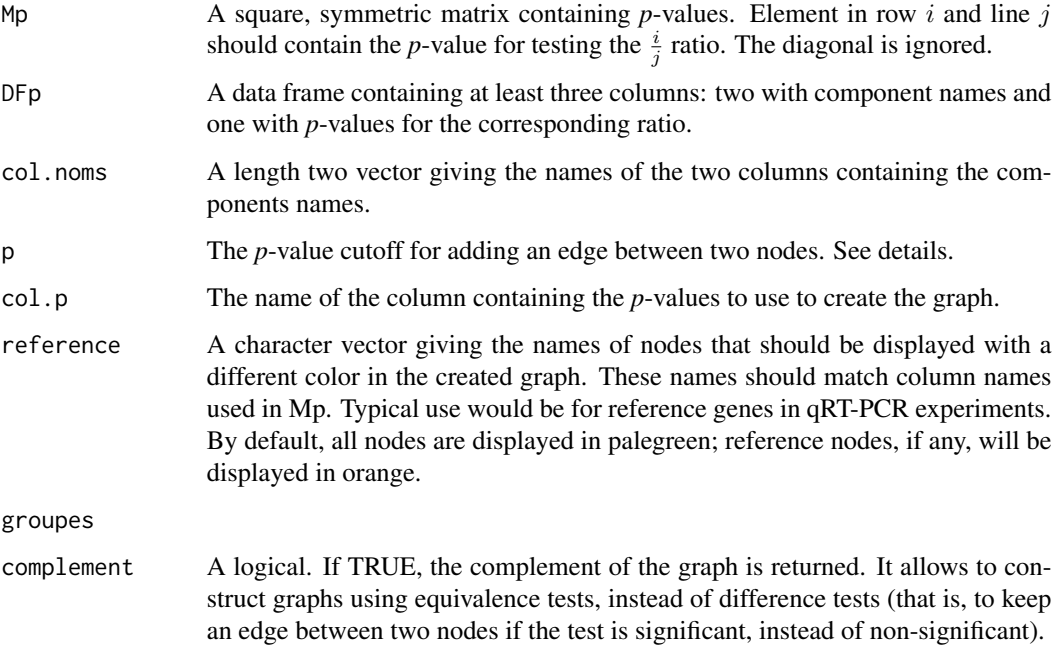

#### Details

Consider a compositional vector of n components. These n are seen as the nodes of a graph. Nodes i and j will be connected if and only if the *p*-value for the test of the  $\frac{i}{j}$  ratio is higher than the cutoff,  $p$  – that is, if the test is **not** significant at the level  $p$ .

Strongly connected sets of nodes will represent components that share a similar behaviour between the conditions tested, whereas unrelated sets of nodes will have a different behaviour.

# Value

These function returns the created graph. It is an igraph object on which any igraph function can be applied, including plotting, and searching for graph components, cliques or communities.

# Author(s)

Emmanuel Curis (<emmanuel.curis@parisdescartes.fr>)

# <span id="page-17-0"></span>See Also

[creer.Mp](#page-17-1) to create a matrix of *p*-values for all possible ratios of a compositional vector.

[creer.DFp](#page-13-1) to create a data.frame of *p*-values for all possible ratios of a compositional vector.

#### Examples

```
# load the potery data set
data( poteries )
# Compute one-way ANOVA p-values for all ratios in this data set
Mp <- creer.Mp( poteries, c( 'Al', 'Na', 'Fe', 'Ca', 'Mg' ),
                f.p = anval.fpc, v.X = 'Site')
Mp
# Make a graphe from it and plot it
plot( grf.Mp( Mp ) )
```
creer\_matrice *Create p-values matrix from pairwise tests of all possible ratios of a compositional vector*

# <span id="page-17-1"></span>Description

This function performs hypothesis testing on all possible pairwise ratios or differences of a set of variables in a given data frame, and store their results in a (symmetric) matrix

#### Usage

 $creer.Mp( d, noms, f.p, log = FALSE, en.log = !log,$ nom.var =  $'R'$ , n.coeurs = 1, ... )

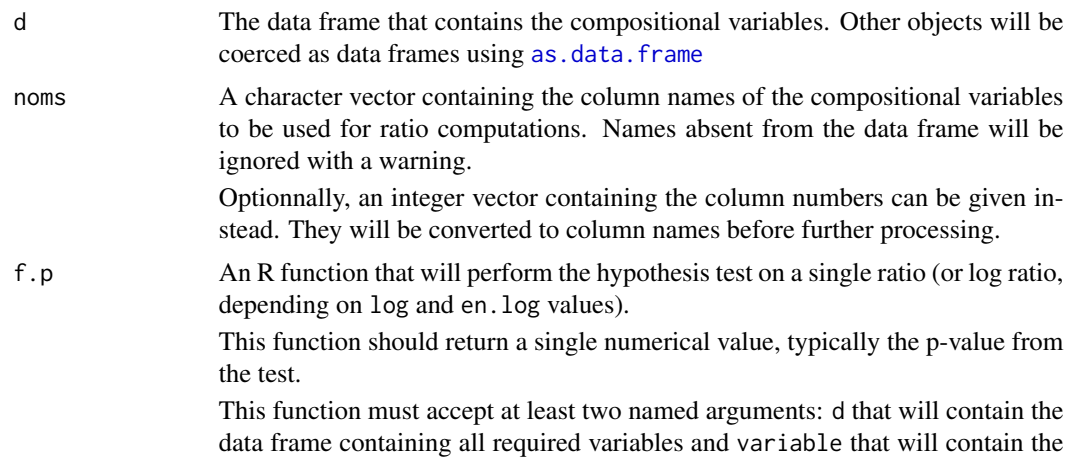

<span id="page-18-0"></span>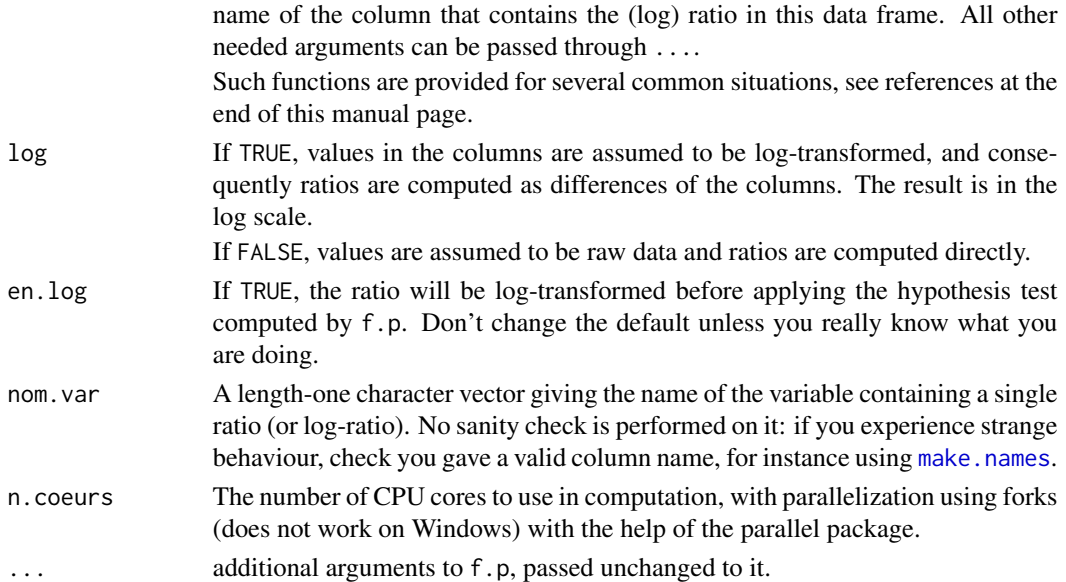

#### Details

This function constructs a  $n \times n$  matrix, where  $n =$  length(noms) (after eventually removing names in noms that do not correspond to numeric variables). Term  $(i, j)$  in this matrix is the result of the f.p function when applied on the ratio of variables noms[ i ] and noms[ j ] (or on its log, if either ( $log == TRUE$ ) && (en.log == FALSE) or ( $log == FALSE$ ) && (en.log == TRUE)).

The f. p function is always called only once, for  $i < j$ , and the other term is obtained by symmetry. The diagonal of the matrix is filled with 1 without calling f.p, since corresponding ratios are always identically equal to 1 so nothing useful can be tested on.

#### Value

These function returns the matrix obtained as described above, with row an column names set to the names in noms (after conversion into column names and removing all non-numeric variables).

# Note

Since the whole matrix is stored and since it is a dense matrix, memory consumption (and computation time) increases as  $n^2$ . For compositional data with a large number of components, like in RNA-Seq data, consider instead creating a file.

#### Author(s)

Emmanuel Curis (<emmanuel.curis@parisdescartes.fr>)

#### See Also

Predefined f.p functions: [anva1.fpc](#page-36-1) for one-way analysis of variance; [kw.fpc](#page-36-1) for the non-parametric equivalent (Kruskal-Wallis test).

[grf.Mp](#page-15-1) to create a graphe from the obtained matrix.

# Examples

```
# load the potery data set
data( poteries )
# Compute one-way ANOVA p-values for all ratios in this data set
Mp <- creer.Mp( poteries, c( 'Al', 'Na', 'Fe', 'Ca', 'Mg' ),
               f.p = anval.fpc, v.X = 'Site')
Mp
# Make a graphe from it and plot it
plot( grf.Mp( Mp ) )
```
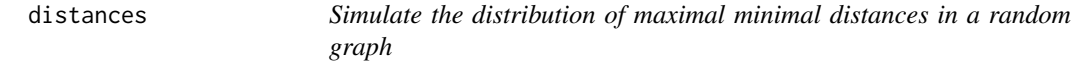

# Description

This function simulates the distribution of the maximum of the minimal distances between nodes of a random graph, for a given cut-off threshold.

#### Usage

```
distrib.distances( n.genes,
                   taille.groupes = c( 10, 10), masque,
                   me.composition = 0, cv.composition = 1, en.log = TRUE,
                   seuil.p = 0.05,B = 3000, conf.level = 0.95,
                   f.p = student.fpc, frm = R \sim Groupe,
                   n.coeurs = 1)
```
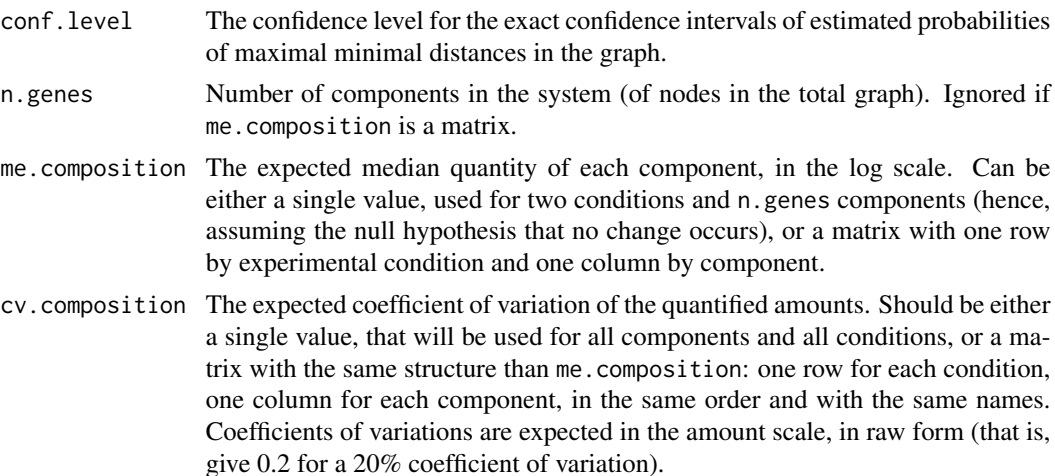

<span id="page-19-0"></span>

#### <span id="page-20-0"></span>distances 21

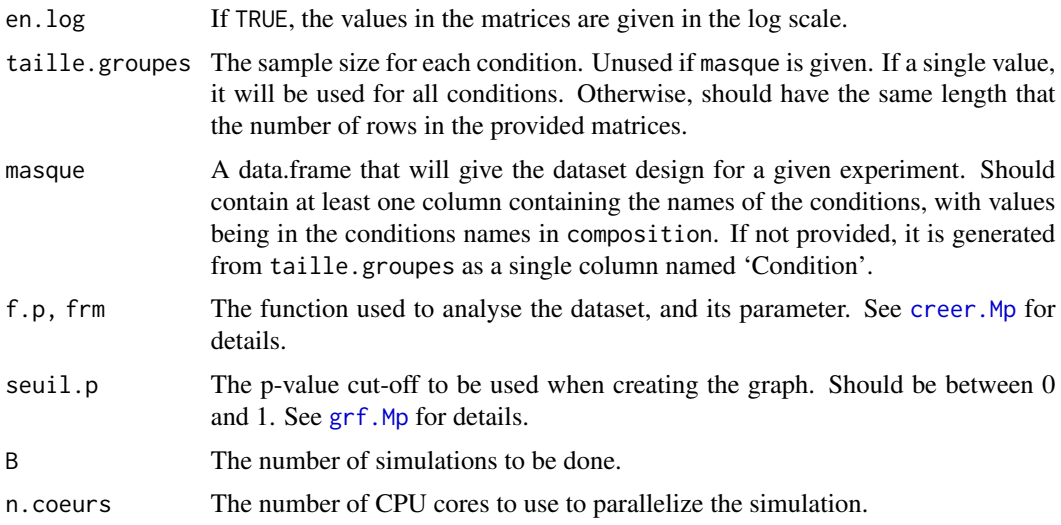

# Details

In an undirected graph, minimal distance between two nodes is the minimal number of edges to cross to go from one node to the other. The maximal minimal distance is the largest of all possible minimal distances in a given graph.

The function simulates the distribution of the maximal minimal distance in a graph whose edges were removed according to the specified p-value cut-off. To avoid infinite distances, these distances are computed in the largest connected component of the graph.

In the observed graph, nodes that are at a largest minimal distance than probable maximal minimal distances may signal components belonging to different sets, that could not be disconnected because of some nodes having intermediate changes.

#### Value

A 4-columns data.frame, with additional attributes giving the number of simulations (Nombre.simulations) and their results (Tirages). The first column contains the maximal minimal distances, the second contains their observed frequencies in the simulated datasets, the third and fourth contain the limits of the confidence interval of the corresponding probability.

Confidence intervals are exacts, using the Clopper-Pearson method.

#### Author(s)

Emmanuel Curis (<emmanuel.curis@parisdescartes.fr>)

#### See Also

distances, in package igraph, to compute the matrix of all minimal distances of a graphe.

[creer.Mp](#page-17-1) and [grf.Mp](#page-15-1), which are used internally, for details about analysis functions and p-value cutoff.

<span id="page-21-0"></span>

#### <span id="page-21-1"></span>Description

These functions can be used in the functions to perform analysis on all pairwise ratios of a compositional dataset, using equivalence tests to ensure edge existence

#### Usage

```
equiv.fpc( d, variable, v.X, var.equal = TRUE, Delta = 0.5,
          pred = FALSE, ... )
```
#### Arguments

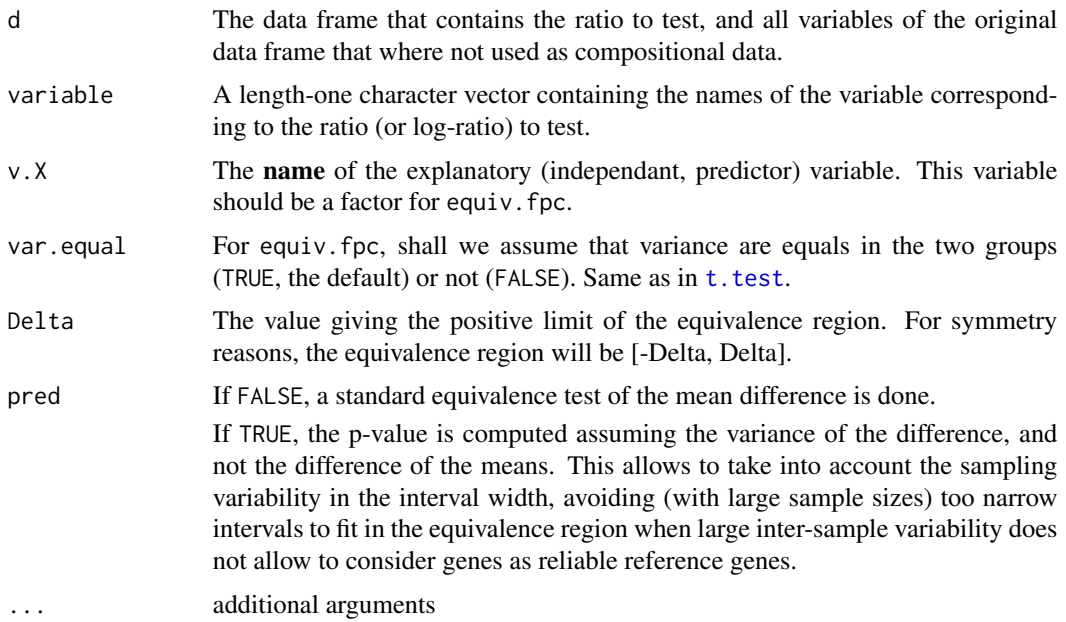

# Details

These functions are only wrapper to some commonly used equivalence tests.

The basic idea underlying equivalence tests is to try to reject the null hypothesis that the difference between the two conditions is higher (in absolute value) than a predefined, fixed, value, given by Delta. Consequently, significant tests will mean that the edge between the two tested nodes should be kept, whereas non-significant tests will mean that the existence of the edge is uncertain.

As a consequence, conversion of the p-value matrix to graphs should be made using the complement of the graph, and the analysis of the graph should be made in terms of cliques instead of disjoint subgraphs. See example for an illustration.

#### <span id="page-22-0"></span>fichiers 23

# Value

These function returns the *p*-value from the corresponding test.

#### Author(s)

Emmanuel Curis (<emmanuel.curis@parisdescartes.fr>)

### See Also

student. fpc for a, more usual, approach using difference tests.

[creer.Mp](#page-17-1) to use these functions to create a matrix of *p*-values.

#### Examples

```
# load the reference genes data set
data( generef )
# compute equivalence test of all ratios
# Genes are in column 3 to 35
# Only the first 10 genes are used here, for speed reasons
# Equivalence is defined as a change lower than 0.5 Cq (× 1.41)
# Values are expressed as Cq : already in log
Mp <- creer.Mp( generef, names( generef )[ 3:13 ], log = TRUE,
               f.p = equiv.fpc, Delta = 0.5, v.X = 'Group')
# Make the graph from it, and plot it
# Threshold is set at 0.15, for 10 nodes...
# (using the complement, to keep edges with p < threshold only )
plot( grf.Mp( Mp, p = 0.15, complement = TRUE ) )
# => there is a single clique, of 3 genes : HPRT1, B2M, HSP90AB1
# only these three genes are "proved" to have the same variation
```
fichiers *Create and read a file of p-values for all pairwise tests of all possible ratios of a compositional vector*

#### Description

These functions allow to perform hypothesis testing on all possible pairwise ratios or differences of a set of variables in a given data frame, and store or read their results in a file

#### Usage

```
creer.Fp( d, nom.fichier,
          noms, f.p = student.fpc,
          log = FALSE, en.log = !log,
          nom.var = 'R',
          noms.colonnes = c( "Cmp.1", "Cmp.2", "p" ),
```
#### <span id="page-23-0"></span>24 fichiers

```
add.col = "delta",
          sep = ";", dec = ".", row.names = FALSE, col.names = TRUE,
          ... )
grf.Fp( nom.fichier, col.noms = c( 1, 2 ), p = 0.05, col.p = 'p',
        reference = NULL, groupes = NULL,
        sep = ";", dec = "."", header = TRUE,
        ... )
```
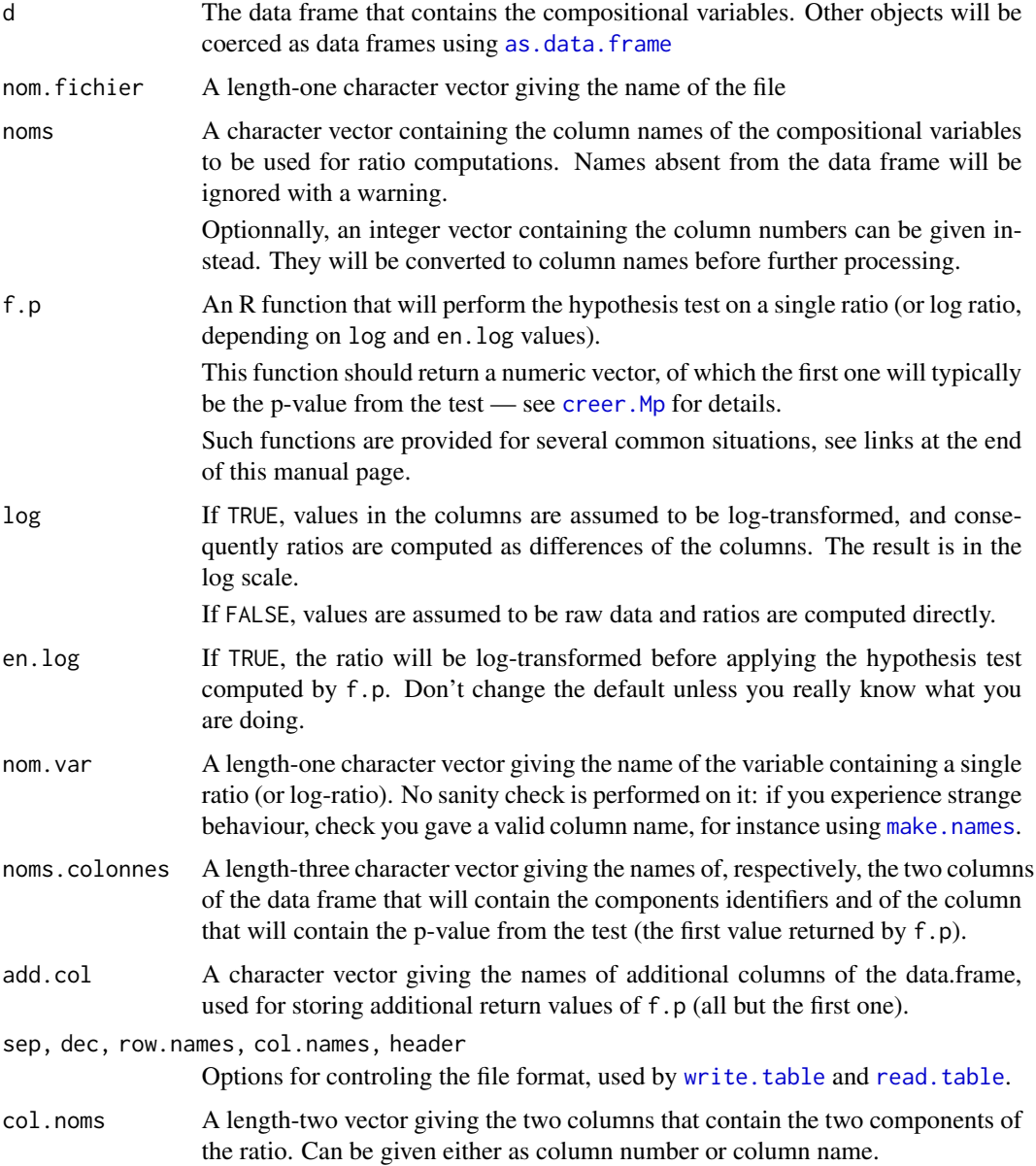

#### <span id="page-24-0"></span>fichiers 25

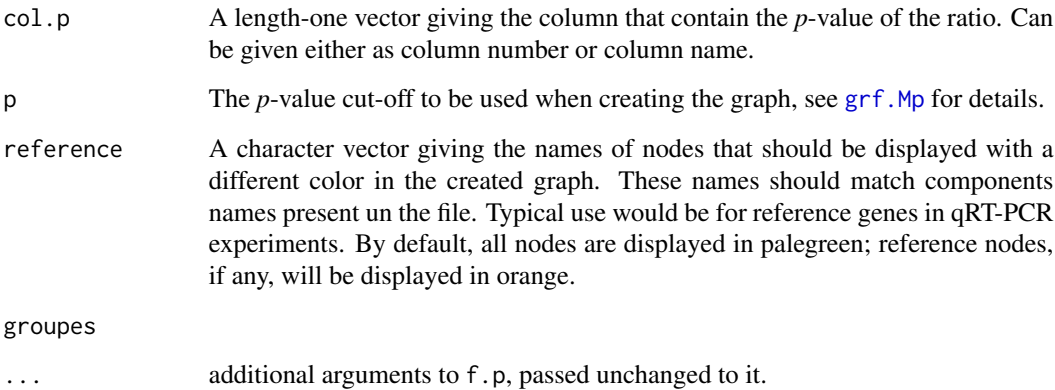

# **Details**

These functions are basically the same as the function that create data.frames ([creer.DFp](#page-13-1)) and use data.frames to create a graph ([grf.DFp](#page-15-1)), except thatthey work on text files. This allow to deal with compositionnal data including thousands of components, like RNA-Seq or microarray data.

Seeing the results as a matrix, computations are done in rows and the file is updated after each row. Only the upper-triangular part, without the diagonal, is stored in the file.

The function that creates the graphe from file is not very efficient and can take a lot of time for huge matrices. Making a first filter on the file using shell tools, like gawk or perl, or a dedicated C software and loading the resulting file as a data.frame before converting it into a graph is a better alternative, but may lose some isolated nodes.

#### Value

creer.Fp does not return anything. grf.Fp returns the result graph.

# Note

Creating a file and working from a file is quite inefficient (in terms of speed), so for compositionnal data with only a few components, consider using creer. DFp that creates the data.frame directly in memory and grf. DFp that creates the graphe from a data.frame instead.

#### Author(s)

Emmanuel Curis (<emmanuel.curis@parisdescartes.fr>)

# See Also

Predefined f.p functions: [anva1.fpc](#page-36-1) for one-way analysis of variance; kw. fpc for the non-parametric equivalent (Kruskal-Wallis test).

For directly creating and manipulating matrices, creer. Mp and grf. Mp.

# Examples

```
# load the potery data set
data( poteries )
# Create the file name in R temporary directory
nom.fichier <- paste0( tempdir(), "/fichier_test.csv" )
nom.fichier
# Compute one-way ANOVA p-values for all ratios in this data set
# and store them in a text file
creer.Fp( poteries, nom.fichier,
          c( 'Al', 'Na', 'Fe', 'Ca', 'Mg' ),
          f.p = anval.fpc, v.X = 'Site',add.col = c('mu0', 'd.C', 'd.Cod', 'd.IT', 'd.L') )# Make a graphe from it and plot it
plot( grf.Fp( nom.fichier ) )
# The file is a simple text-file that can be read as a data.frame
DFp \leq read.table( nom.fichier, header = TRUE, sep = ";", dec = ",")
DFp
```
#### GADL1 *Gene expression change in bipolar disorder*

### Description

This data set gives the mRNA quantification of a few genes compared between bipolar disorder patients and healthy volunteers.

#### Usage

data(GADL1)

#### Format

A data frame with 13 columns and 56 rows. Each row gives the quantification results, expressed in amounts:

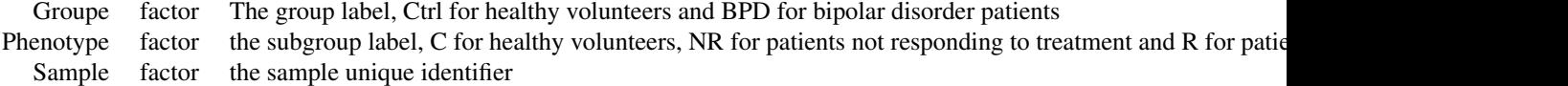

All other columns are numeric and give the amount, in arbitrary unit, of mRNA of the corresponding gene. The column name gives the name of the gene and the dilution used for the quantification. *hprt* and *sdha* are used as reference genes.

<span id="page-25-0"></span>

#### <span id="page-26-0"></span>generef 27

#### Source

Original data communicated by the authors of the experiment.

# Examples

```
data( GADL1 )
# Optimal cut-off for ten genes and alpha = 0.05
# is around 0.22
# First step, is there differences between healthy subjects
# and patients ?
#
M.m \le - creer. Mp( d = GADL1, noms = names( GADL1 )[ -c( 1:3 ) ],
                f.p = student.fpc, v.X = 'Groupe' )# 2) L'arbre associé
# [reference gene for plotting purpose]
n.ref <- grep( 'HPRT|SDHA', names( GADL1 ), value = TRUE )
plot( arbre.Mp( M.m, reference = n.ref ),
     seuil.p = c( 0.218, 0.207, 0.230 ) )
# 3) Le graphe pour le seuil optimal
# => only IGF1 seems to behave differently
# (but it has missing values, so interpretation is difficult)
plot( grf.Mp( M.m, reference = n.ref, p = 0.22 ) )
# Second step, is there differences between patients
# that respond or not respond to treatment?
d.R <- GADL1[ which( GADL1$Groupe == 'BPD' ), ]
M.R \le creer.Mp( d = d.R, noms = names( GADL1 )[ -c( 1:3 ) ],
                f.p = student.fpc, v.X = 'Phenotype' )# 2) L'arbre associé
plot( arbre.Mp( M.R, reference = n.ref ),
      seuil.p = c( 0.218, 0.207, 0.230 ) )
# 3) Le graphe pour le seuil optimal
# => no sign of any difference
plot( grf.Mp(M.R, reference = n.ref, p = 0.22) )
```
generef *Expression level of candidate reference genes*

#### Description

This dataset gives the expression level of 30 different candidate reference genes, in control subjects and in subjects with bipolar disorder.

#### Usage

data(generef)

#### Format

A data frame with 40 rows and 32 columns. Each row gives the results and characteristics of a given patient. Columns 3 to 32 give the average expression level of the gene whose name is the column name, for the given patient. Columns are sorted in alphabetical order of the gene name. Values are expressed as Cq (Ct) and were obtained through qRT-PCR. RNAs were extracted on lymphoblastoid cell line culture. Cq are the average of three technical replicates, after eventual removal of outliers.

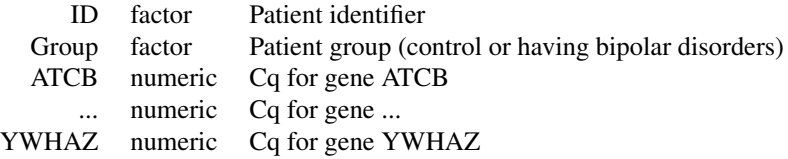

# Source

Experimental data kindly provided by Calypso Nepost \& Cynthia Marie-Claire, UMR-S 1144, INSERM-Paris Descartes-Paris Diderot

modele *Create a compositional model for simulations*

#### <span id="page-27-1"></span>Description

These functions create and plot a model of compositionnal data for two or more conditions.

#### Usage

```
modele_compo( medianes, en.log = FALSE,
              noms = colnames( medianes ),
              conditions = rownames( medianes ),
              reference = NULL, total = 1 )
## S3 method for class 'SARPcompo.modele'
plot( x,
     xlab = "Composant",
     ylab.absolu = "Quantit\u00e9", ylab.relatif = "Fraction",
     taille.noeud = 50, ...)
```
<span id="page-27-0"></span>

#### <span id="page-28-0"></span>modele 29

# Arguments

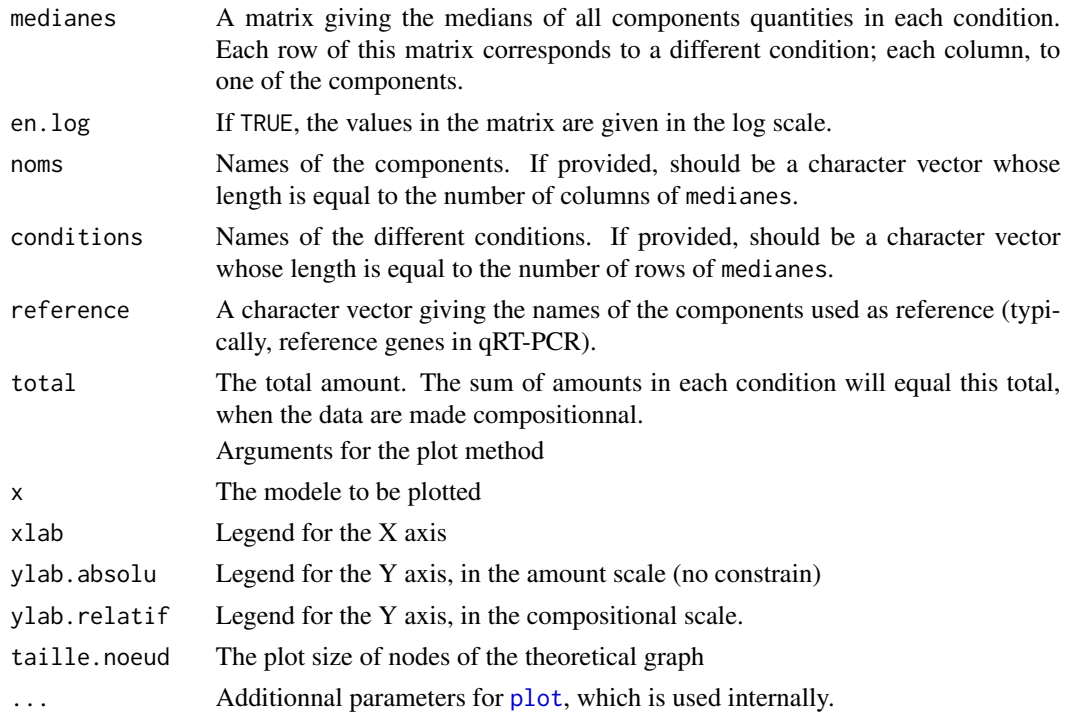

# Details

The modele\_compo function creates a compositionnal data model using the quantites provided: it converts amounts in fractions of the total amount for each condition, then computes the theoretical graph showing classes of equivalents components, that is components that have the same evolution between the two conditions. If more than two conditions are given, graphs correspond to comparison of each condition with the first one.

The plot methods represents the original quantities, the quantities after conversion in compositional data ant the theoretical graph.

#### Value

An object of class SARPcompo.modele, with a plot method. It is a list with the following elements:

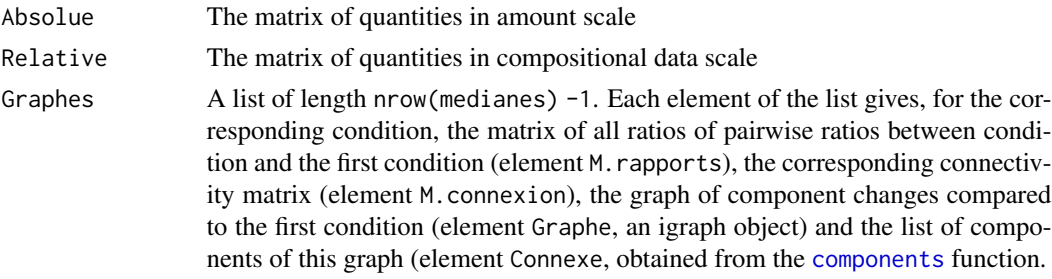

It also stores a few informations as attributes.

<span id="page-29-0"></span>30 poteries

#### Author(s)

Emmanuel Curis (<emmanuel.curis@parisdescartes.fr>)

#### See Also

[estimer.puissance](#page-31-1) and [estimer.alpha](#page-31-1) to use these models in simulations to study power and type I error of the method in a given situation.

#### Examples

```
## Create a toy example: four components, two conditions
## components 1 and 2 do not change between conditions
## component 3 is doubled
## component 4 is halfed
me \le rbind( 'A' = c( 1, 1, 1, 1),
             'B' = c(1, 1, 2, 0.5)colnames( me ) <- paste0( "C-", 1:4 )
md <- modele_compo( me )
## Plot it...
plot( md )
## What is approximately the power to detect that something changes
## between conditions A and B using a Student test
## with a CV of around 50 % ?
## (only a few simulations for speed, should be increased )
puissance <- estimer.puissance( md, cv = 0.50, B = 50, f.p = student.fpc )
plot( puissance )
```
poteries *Composition of Roman poteries*

#### **Description**

This data set gives the oxide composition of several potteries found in five different archaelogic sites of the United Kingdom. Composition was obtained using atomic absorption spectrometry.

#### Usage

data(poteries)

# Format

A data frame with 14 columns and 48 rows. Each row gives the composition of a pottery (columns 2 to 10), the archaelogical site where it was found (columns 6 and 7):

- ID factor Pottery sample identifier (see original paper appendix)
- Al numeric Percentage of aluminium oxide

#### poteries 31

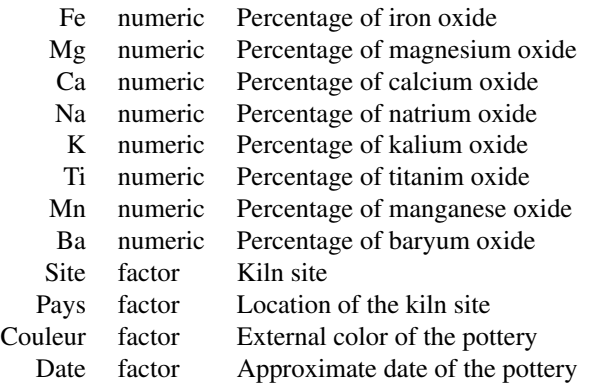

#### Note

The DASL version of the dataset, as presented in the "Pottery stoty", does not include data on the poteries from the Gloucester site, neither the data on K, Ti, Mn and Ba oxides. It neither includes the color and date informations, and codes sites as their first letter only.

The DASL version of the dataset exists in the car package, as the Pottery dataset (with two locations differently spelled).

#### Source

Downloaded from the DASL (Data and Story Library) website, and completed from the original paper of Tubb et al.

# References

A. Tubb, A. J. Parker, and G. Nickless (1980). The analysis of Romano-British pottery by atomic absorption spectrophotometry. *Archaeometry*, 22, 153-171.

Hand, D. J., Daly, F., Lunn, A. D., McConway, K. J., and E., O. (1994) *A Handbook of Small Data Sets*. Chapman and Hall – for the short version of the dataset.

# Examples

```
data( poteries )
# Reconstruct the car version of this dataset
dcar <- poteries[ , c( 'Al', 'Fe', 'Mg', 'Ca', 'Na', 'Site' ) ]
dcar \leq droplevels( dcar[ -which( dcar$Site == "College of Art" ), c( 6, 1:5 ) ] )
levels( dcar$Site )[ c( 1, 3, 4 ) ] <- c( "AshleyRails", "Islethorns", "Llanedyrn" )
# Reconstruct the DASL version of this dataset
```
ddasl <- dcar[ , c( 2:6, 1 ) ] levels( ddasl\$Site ) <- c( 'A', 'C', 'I', 'L' )

<span id="page-31-0"></span>

#### <span id="page-31-1"></span>Description

Estimate the power and the type-I error of the disjoint-graph method to detect a change in compositions between different conditions

# Usage

```
estimer.puissance( composition, cv.composition,
                   taille.groupes = 10, masque,
                   f.p, v.X = 'Condition',seuil.candidats = ( 5:30 ) / 100,
                   f.correct = groupes.identiques,
                   groupes.attendus = composition$Graphes[[ 1 ]]$Connexe,
                avec.classique = length( attr( composition, "reference" ) ) > 0,
                   f.correct.classique = genes.trouves,
                   genes.attendus,
                   B = 3000, n.coeurs = 1,
                   ... )
estimer.alpha( composition, cv.composition,
               taille.groupes = 10, masque,
               f.p, v.X = 'Condition',seuil.candidats = ( 5:30 ) / 100,
               avec.classique = length( attr( composition, "reference" ) ) > 0,
               B = 3000, n.coeurs = 1,
               ... )
```
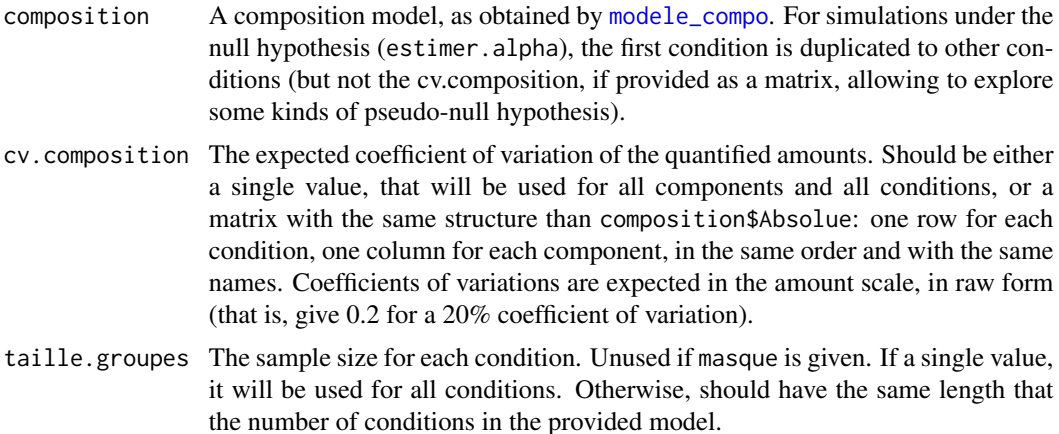

#### <span id="page-32-0"></span>puissance 33

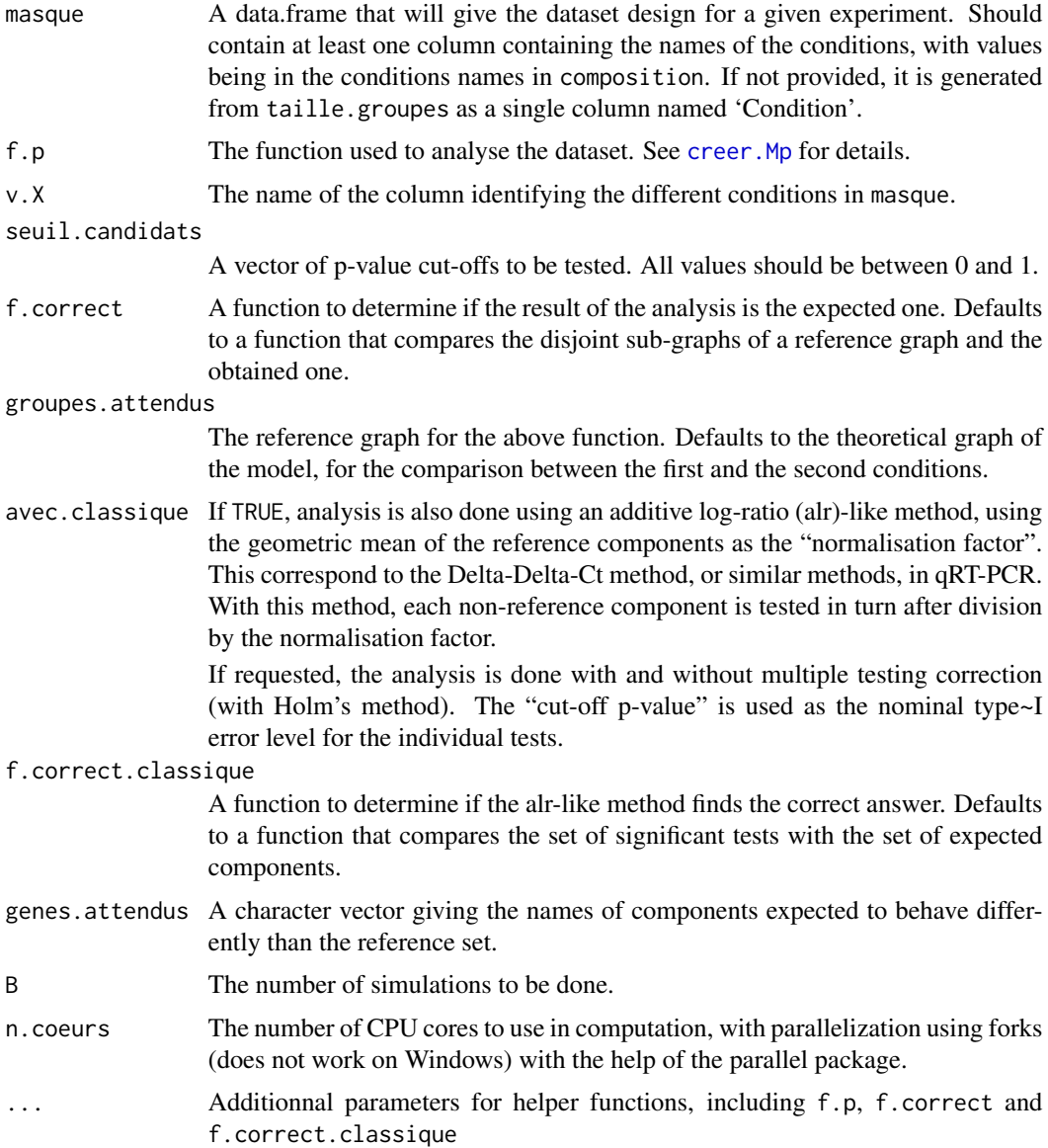

# Details

Use this function to simulate experiments and explore the properties of the disjoint graph method in a specified experimental context. Simulations are done using a log-normal model, so analysis is always done on the log scale. Coefficients of variation in the original scale hence directly translate into standard deviations in the log-scale.

For power analysis, care should be taken that any rejection of the null hypothesis "nothing is different between conditions" is counted as a success, even if the result does not respect the original changes. This is the reason for the additional correct-finding probability estimation. However, defining what is a correct, or at least acceptable, result may be not straightforward, especially for comparison with other analysis methods.

<span id="page-33-0"></span>Note also that fair power comparisons can be done only for the same type I error level. Hence, for instance, power of the corrected alr-like method at  $p = 0.05$  should be compared to the power of the disjoint-graph method at its "optimal" cut-off.

#### Value

An object of class SARPcompo. simulation, with a plot method. It is a data.frame with the following columns:

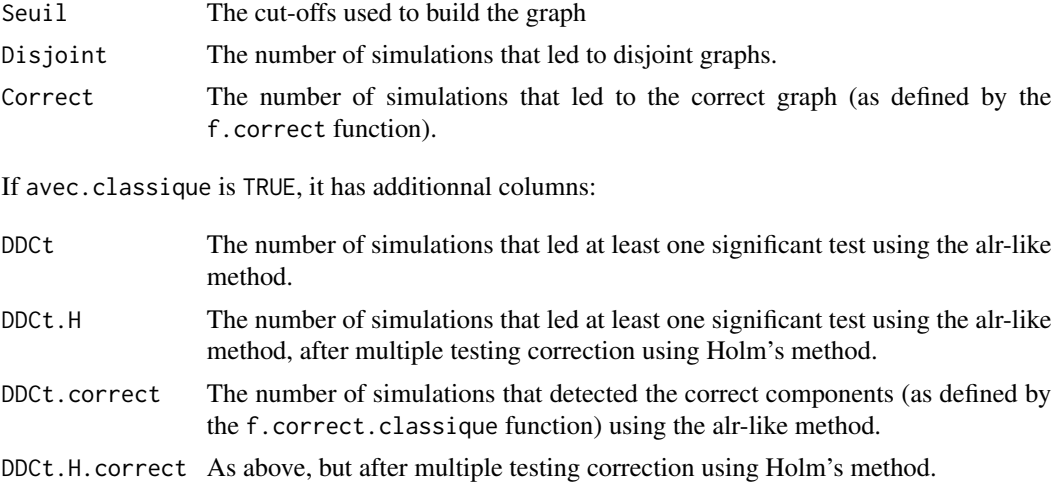

It also stores a few informations as attributes, including the total number of simulations (attribute n.simulations).

#### Author(s)

Emmanuel Curis (<emmanuel.curis@parisdescartes.fr>)

# See Also

[modele\\_compo](#page-27-1) to create a compositional model for two or more conditions.

[creer.Mp](#page-17-1), which is used internally, for details about analysis functions.

[choisir.seuil](#page-5-1) for a simpler interface to estimate the optimal cut-off.

# Examples

```
## Create a toy example: four components, two conditions
## components 1 and 2 do not change between conditions
## components 3 and 4 are doubled
## component 1 is a reference component
me \le - rbind( 'A' = c( 1, 1, 1, 1),
             'B' = c(1, 1, 2, 2)colnames( me ) \leq paste0( "C-", 1:4 )
md <- modele_compo( me, reference = 'C-1' )
```

```
## How many simulations?
## 50 is for speed; increase for useful results...
B < -50## What is the optimal cut-off for this situation?
## (only a few simulations for speed, should be increased)
## (B = 3000 suggests a cut-off between 0.104 and 0.122)
seuil <- choisir.seuil( 4, B = B )
## What is approximately the type I error
## between conditions A and B using a Student test
## with a CV of around 50 % ?
## (only a few simulations for speed, should be increased)
alpha \leq estimer.alpha( md, cv = 0.50, B = B,
                      f.p = student.fpc)
# Plot it : darkgreen = the disjoint graph method
# orange = the alr-like method, Holm's corrected
# salmon = the alr-like method, uncorrected
plot( alpha )
## What is approximately the power to detect that something changes
## between conditions A and B using a Student test
## with a CV of around 50 % ?
## (only a few simulations for speed, should be increased)
puissance \leq estimer.puissance( md, cv = 0.50, B = B,
                              f.p = student.fpc,
                              genes.attendus = c('C-3', 'C-4') )# Plot it : darkgreen = the disjoint graph method
# orange = the alr-like method, Holm's corrected
# salmon = the alr-like method, uncorrected
plot( puissance )
## Do we detect the correct situation in general?
## (that is, exactly two sets: one with C-1 and C-2, the second with
## C-3 and C-4 --- for the alr-like method, that only C-3 and C-4
## are significant)
# darkgreen = the disjoint graph method
# orange = the alr-like method, Holm's corrected
# salmon = the alr-like method, uncorrected
plot( puissance, correct = TRUE )
```
SCH23390 *Effect of MDMA and SCH23390 on gene expression*

#### **Description**

This data set gives the mRNA quantification of several genes involved in the dopamin pathway in four different conditions: control, after addition of MDMA, after addition of SCH23390 and after addition of both.

#### Usage

data(SCH23390)

# Format

A data frame with 8 columns and 48 rows. Each row gives the quantification results, expressed in cycle threshold (CT):

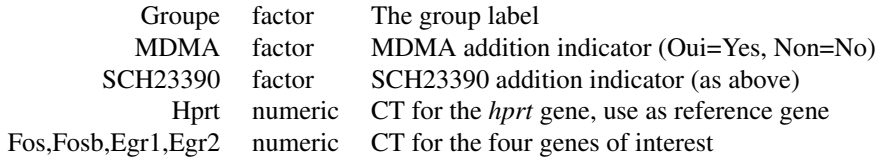

# Source

Original data communicated by the authors of the paper.

# References

N. Benturquia, C. Courtin, F. Noble, and C. Marie-Claire (2008). Involvement of D1 dopamine receptor in MDMA-induced locomotor activity and striatal gene expression in mice. *Brain Research*, 1211, 1-5

# Examples

```
data( SCH23390 )
# Optimal cut-off for five genes and alpha = 0.05
# is around 0.13
# First step, experimental check
#
# MDMA should change expression levels of all genes but the reference
# 1) extract the data for the Ctrl vs MDMA groups comparison
d.MDMA <- SCH23390[ which( SCH23390$Groupe %in% c( 'Ctrl', 'MDMA' ) ), ]
M.MDMA \leq creer.Mp( d = d.MDMA, noms = names( d.MDMA )[ 4:8 ], \log = TRUE,
                   f.p = student.fpc, v.X = 'MDMA' )# 2) L'arbre associé
plot( arbre.Mp( M.MDMA, reference = 'Hprt' ),
     seuil.p = c( 0.137, 0.128, 0.147 ) )
# 3) Le graphe pour le seuil optimal
# => indeed, all genes are modified by MDMA
# Fos and Fosb seems to have the same behavior
plot( grf.Mp( M.MDMA, reference = 'Hprt', p = 0.13 ) )
```

```
# Second step, experiment analysis
# Does SCH23390 modulate the MDMA effect?
# => interaction term in a two-ways analysis of variance
M.I <- creer.Mp( d = SCH23390, noms = names( SCH23390 )[ 4:8 ], log = TRUE,
                f.p =anva_SC.fpc,
                frm = R ~ MDMA + SCH23390 + MDMA:SCH23390, SC = 3 )
# 2) L'arbre associé
plot( arbre.Mp( M.I, reference = 'Hprt' ),
     seuil.p = c( 0.137, 0.128, 0.147 ) )
# 3) Le graphe pour le seuil optimal
# => no clear detection of interaction
plot( grf.Mp( M.I, reference = 'Hprt', p = 0.13 ) )
```
tests *Utility functions to obtain p-values from tests on individual ratios*

#### <span id="page-36-1"></span>Description

These functions can be used in the functions to perform analysis on all pairwise ratios of a compositional dataset

# Usage

student.fpc( d, variable, v.X, var.equal = TRUE, ... ) anva1.fpc( $d$ , variable,  $v.X$ , frm = NULL,  $\dots$ ) anva1vi.fpc(  $d$ , variable,  $v.X$ , frm = NULL,  $\dots$  ) rls.fpc( d, variable, v.X, frm = NULL, ... )  $kw.fpc( d, variable, v.X, fm = NULL, ... )$ anva\_SC.fpc(d, variable, frm, SC = 1, type =  $1, ...$ )

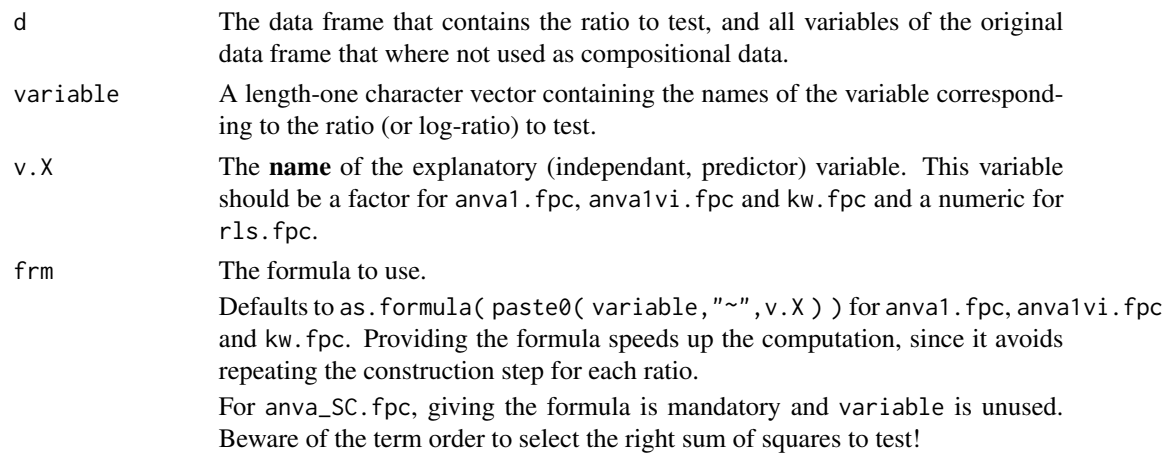

<span id="page-37-0"></span>**38** tests and the contract of the contract of the contract of the contract of the contract of the contract of the contract of the contract of the contract of the contract of the contract of the contract of the contract of

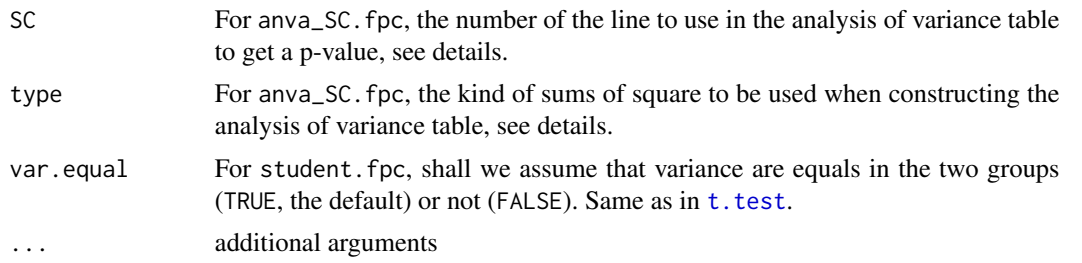

#### Details

These functions are only wrapper to some commonly used tests. The correspondance is as follow

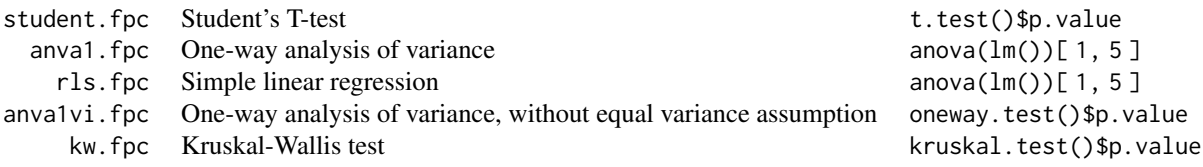

anva\_SC.fpc is a generic wrapper for lm using any formula. It then extracts the *p*-value of the line given by SC in the analysis of variance table. If type = 1, the table is built using anova and corresponds to type 1 (sequential sum of square). If type  $= 2$  or type  $= 3$ , the table is built using car::Anova and corresponds either to type 2 or type 3 sums of squares.

For Student's test (either with equal or unequal variances), instead of calling t.test, the computation is done internally, hopefully speeding up (less controls are done and only useful computations are done)

# Value

These function returns the *p*-value from the corresponding test.

#### Note

rls.fpc is an exact synonym for anva1.fpc, since the underlying theory is the same. Distinction is made to help users without a formal statistical background to find the right test.

# Author(s)

Emmanuel Curis (<emmanuel.curis@parisdescartes.fr>)

# See Also

[kruskal.test](#page-0-0), [lm](#page-0-0), [anova](#page-0-0), [Anova](#page-0-0), [oneway.test](#page-0-0), for corresponding tests.

[equiv.fpc](#page-21-1) for an approach using equivalence tests.

[creer.Mp](#page-17-1) to use these functions to create a matrix of *p*-values.

tests 39

# Examples

plot( grf.Mp( Mp ) )

```
# load the potery data set
data( poteries )
# Compute one-way ANOVA p-values for all ratios in this data set
Mp <- creer.Mp( poteries, c( 'Al', 'Na', 'Fe', 'Ca', 'Mg' ),
               f.p = anval.fpc, v.X = 'Site', frm = R ~ site)
Mp
# Make a graphe from it and plot it
```
# <span id="page-39-0"></span>**Index**

∗ compositional arbre.Mp, [2](#page-1-0) choisir.seuil, [6](#page-5-0) choisir.seuil.equiv, [9](#page-8-0) conversions, [11](#page-10-0) coupures.Mp, [12](#page-11-0) creer\_data.frame, [14](#page-13-0) creer\_graphe, [16](#page-15-0) creer\_matrice, [18](#page-17-0) distances, [20](#page-19-0) equivalence, [22](#page-21-0) fichiers, [23](#page-22-0) modele, [28](#page-27-0) puissance, [32](#page-31-0) tests, [37](#page-36-0) ∗ datasets BpLi, [4](#page-3-0) GADL1, [26](#page-25-0) generef, [27](#page-26-0) poteries, [30](#page-29-0) SCH23390, [35](#page-34-0) ∗ equivalence equivalence, [22](#page-21-0) alpha *(*puissance*)*, [32](#page-31-0) Anova, *[38](#page-37-0)* anova, *[38](#page-37-0)* anva1.fpc, *[15](#page-14-0)*, *[19](#page-18-0)*, *[25](#page-24-0)* anva1.fpc *(*tests*)*, [37](#page-36-0) anva1vi.fpc *(*tests*)*, [37](#page-36-0) anva\_SC.fpc *(*tests*)*, [37](#page-36-0) arbre.Mp, [2,](#page-1-0) *[13](#page-12-0)* as.data.frame, *[5](#page-4-0)*, *[14](#page-13-0)*, *[18](#page-17-0)*, *[24](#page-23-0)* as.dendrogram, *[3](#page-2-0)* BpLi, [4](#page-3-0) BpLi\_J2 *(*BpLi*)*, [4](#page-3-0) BpLi\_J4 *(*BpLi*)*, [4](#page-3-0) calc.rapports, [5](#page-4-0)

choisir.seuil, *[3](#page-2-0)*, [6,](#page-5-0) *[10](#page-9-0)*, *[13](#page-12-0)*, *[34](#page-33-0)* choisir.seuil.equiv, [9](#page-8-0) components, *[29](#page-28-0)* conversions, [11](#page-10-0) coupures.Mp, *[3](#page-2-0)*, [12](#page-11-0) Cq.reference *(*generef*)*, [27](#page-26-0) create.DFp *(*creer\_data.frame*)*, [14](#page-13-0) create.Fp *(*fichiers*)*, [23](#page-22-0) create.graphe *(*creer\_graphe*)*, [16](#page-15-0) create.Mp *(*creer\_matrice*)*, [18](#page-17-0) creer.DFp, *[12](#page-11-0)*, *[18](#page-17-0)*, *[25](#page-24-0)* creer.DFp *(*creer\_data.frame*)*, [14](#page-13-0) creer.Fp *(*fichiers*)*, [23](#page-22-0) creer.Mp, *[3](#page-2-0)*, *[6](#page-5-0)[–8](#page-7-0)*, *[10](#page-9-0)*, *[12](#page-11-0)[–15](#page-14-0)*, *[18](#page-17-0)*, *[21](#page-20-0)*, *[23](#page-22-0)[–25](#page-24-0)*, *[33,](#page-32-0) [34](#page-33-0)*, *[38](#page-37-0)* creer.Mp *(*creer\_matrice*)*, [18](#page-17-0) creer\_data.frame, [14](#page-13-0) creer\_graphe, [16](#page-15-0) creer\_matrice, [18](#page-17-0)

DFp.Mp *(*conversions*)*, [11](#page-10-0) distances, [20](#page-19-0) distrib.distances *(*distances*)*, [20](#page-19-0)

equiv.fpc, *[10](#page-9-0)*, *[38](#page-37-0)* equiv.fpc *(*equivalence*)*, [22](#page-21-0) equivalence, [22](#page-21-0) estimer.alpha, *[30](#page-29-0)* estimer.alpha *(*puissance*)*, [32](#page-31-0) estimer.puissance, *[30](#page-29-0)* estimer.puissance *(*puissance*)*, [32](#page-31-0)

fichier *(*fichiers*)*, [23](#page-22-0) fichiers, [23](#page-22-0)

GADL1, [26](#page-25-0) gadl1 *(*GADL1*)*, [26](#page-25-0) generef, [27](#page-26-0) grf.DFp, *[15](#page-14-0)*, *[25](#page-24-0)* grf.DFp *(*creer\_graphe*)*, [16](#page-15-0)

#### INDEX  $41$

grf.Fp *(*fichiers *)* , [23](#page-22-0) grf.Mp , *[3](#page-2-0)* , *[13](#page-12-0)* , *[19](#page-18-0)* , *[21](#page-20-0)* , *[25](#page-24-0)* grf.Mp *(*creer\_graphe *)* , [16](#page-15-0) kruskal.test , *[38](#page-37-0)* kw.fpc , *[15](#page-14-0)* , *[19](#page-18-0)* , *[25](#page-24-0)* kw.fpc *(*tests *)* , [37](#page-36-0) lm , *[38](#page-37-0)* make.names , *[15](#page-14-0)* , *[19](#page-18-0)* , *[24](#page-23-0)* modele, [28](#page-27-0) modele\_compo , *[32](#page-31-0)* , *[34](#page-33-0)* modele\_compo *(*modele *)* , [28](#page-27-0) Mp.DFp *(*conversions *)* , [11](#page-10-0) oneway.test , *[38](#page-37-0)* plot , *[13](#page-12-0)* , *[29](#page-28-0)* plot.Arbre *(*arbre.Mp *)* , [2](#page-1-0) plot.Coupures *(*coupures.Mp *)* , [12](#page-11-0) plot.dendrogram , *[3](#page-2-0)* plot.SARPcompo.H0 *(*choisir.seuil *)* , [6](#page-5-0) plot.SARPcompo.modele *(*modele *)* , [28](#page-27-0) poteries , [30](#page-29-0) print.SARPcompo.H0 *(*choisir.seuil *)* , [6](#page-5-0) puissance , [32](#page-31-0) read.table , *[11](#page-10-0)* , *[24](#page-23-0)* rls.fpc *(*tests *)* , [37](#page-36-0) SCH23390, [35](#page-34-0) sch23390 *(*SCH23390 *)* , [35](#page-34-0) student.fpc , *[23](#page-22-0)* student.fpc (tests), [37](#page-36-0) t.test , *[22](#page-21-0)* , *[38](#page-37-0)* tests , [37](#page-36-0) write.table , *[11](#page-10-0)* , *[24](#page-23-0)*